## **Calibration curve report**

A calibration curve report is a [report](https://adciwiki.cytognomix.com/doku.php?id=main:report) containing information related to one or more [calibration curves.](https://adciwiki.cytognomix.com/doku.php?id=main:calibrationcurve)

## **Content**

A curve report contains the following content:

- 1. Single plot containing all selected calibration curves. A plot legend is located below the plot.
- 2. A description of each calibration curve containing text and tabular data

## **Creation**

To open the calibration curve report generation dialog, click "Report" in the menu bar at the top of the software window and select "Generate curve report".

**Specify a name for the report**

A name for this report. A report directory containing images and an report.html file will be created automatically using this name.

## **Select curves**

Include curves in the report by placing a checkmark beside appropriate curves in the "Select curves to be included in the report" list. Selection of one or more curves is required.

**Click "OK" to begin report generation** The report will open automatically in several seconds. It is also automatically saved as an HTML file located in the "Report Folder"/"Report Name" directory specified during report generation. Open the file "Report.html" to view the report. For more information about the location of saved reports consult the [reports page.](https://adciwiki.cytognomix.com/doku.php?id=main:report)

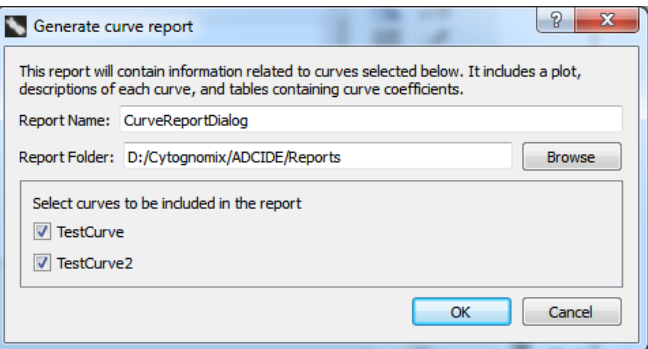